# **Basic Requirements - Ubuntu**

**How to install a Little Goblin development environment on Ubuntu Linux**

# **Installing Java & MySQL**

(Click on the images for a larger version)

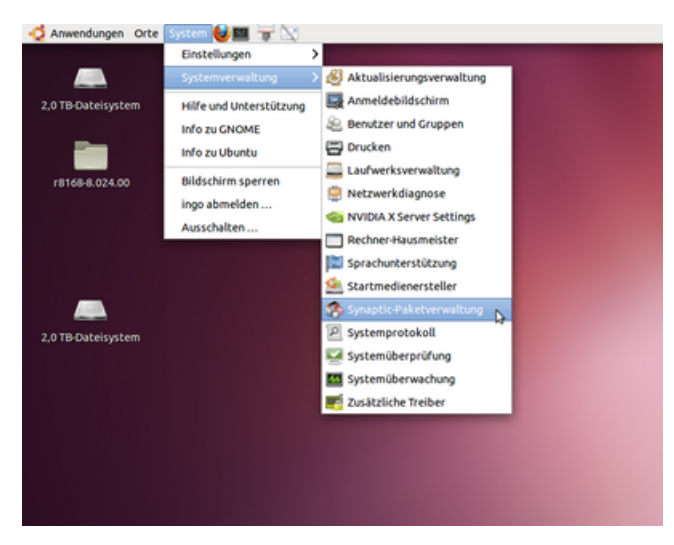

Open the synaptic package manager

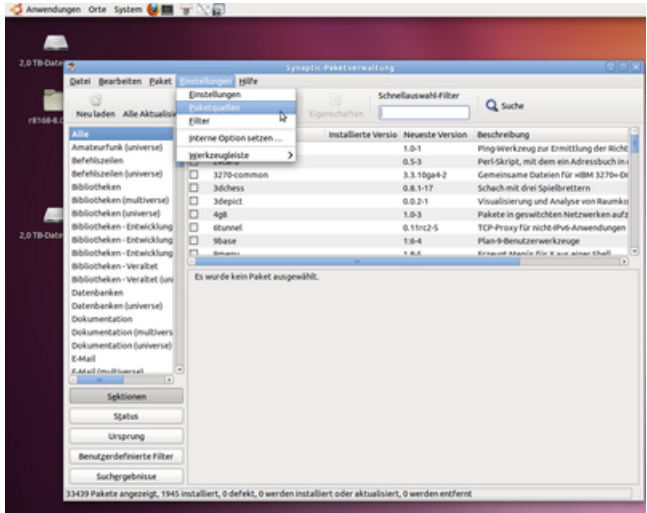

Open the package source dialog

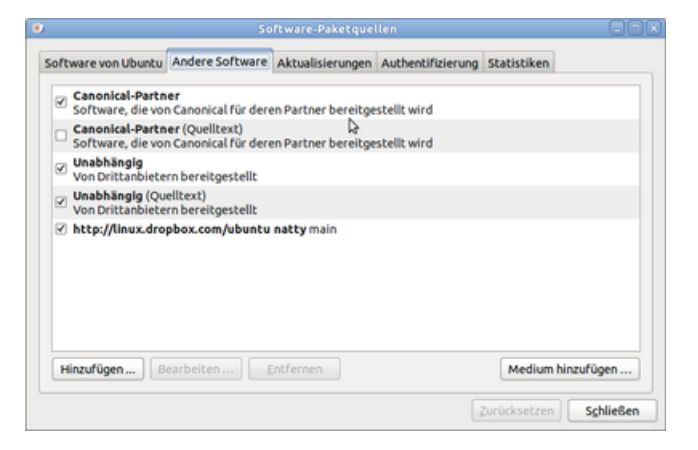

Add third party packages. You will have to reload your package list afterwards.

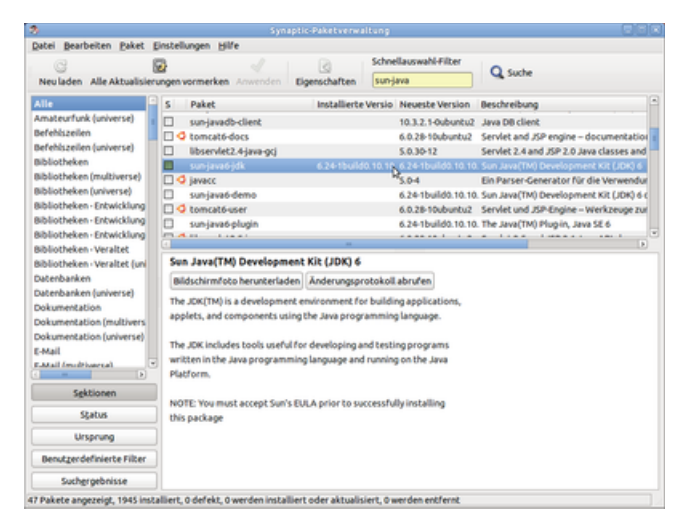

#### Install the sun-java6-jdk.

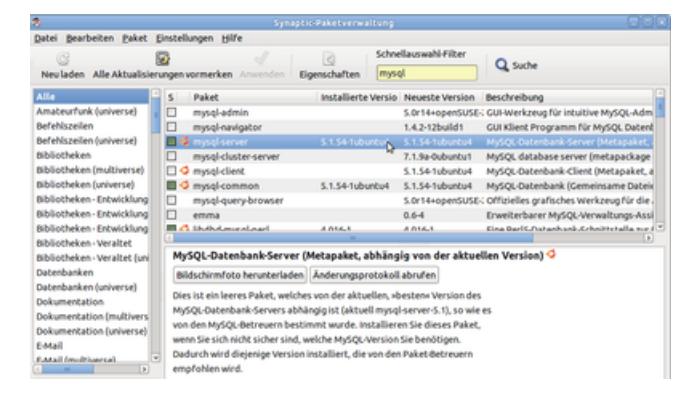

Install mysql-server (or postgresql, if you want & know what to do).

Note the password you select for the admin user.

## **Configure MySQL:**

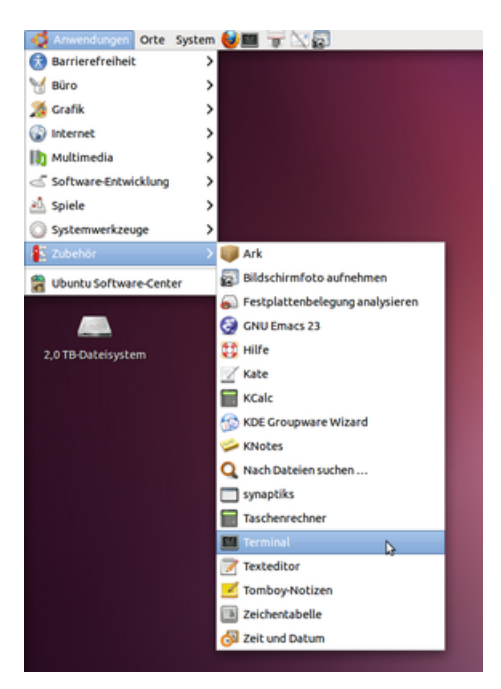

#### Open a terminal window.

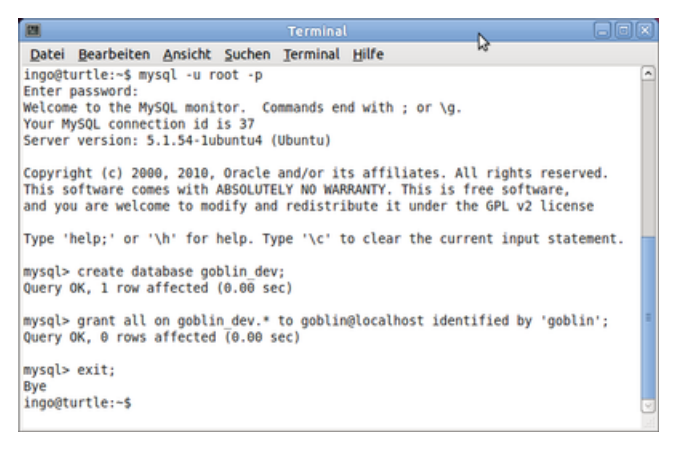

#### The commands are:

```
mysql -u root -p 
create database goblin_dev;
grant all on goblin_dev.* to goblin@localhost identified by 'goblin';
exit;
```
If you want to run it in productive mode, you should also create a "goblin" database and grant rights to it to the "goblin" user.

Download grails.zip from http://grails.org and unpack it.

## **Edit .profile**

Edit your .profile: in the terminal window, type:

.<br>nano .profile

and add the following lines to your .profile file:

```
export JAVA_HOME=/usr/lib/jvm/java-6-sun
export GRAILS HOME=/home/ingo/grails
export PATH=$PATH:$GRAILS_HOME/bin
```
(for more information, see http://grails.org/Installation)

Save the config file by pressing ctrl-o (to save) , return (to confirm), ctrl-x (to leave)

To have the changes take effect without logging off and on, type "source .profile" in the terminal.

#### **Installing Subversion**

On the command line (in the terminal), type:

sudo apt-get install subversion

#### **Checkout Little Goblin**

On the command line, type:

svn co https://littlegoblin.svn.sourceforge.net/svnroot/littlegoblin

#### **Install the MySQL driver (or Postgres-driver)**

Download the mysql-jdbc driver package from http://dev.mysql.com/downloads/connector/j/

Extract the mysql-connector-java-5.1.15-bin.jar and copy it into the project library folder: littlegoblin\goblin\lib\.

If you are installing with PostgreSQL, you should download the postgresql driver instead (http://jdbc.postgresql.org /download.html )

#### **Installing IntelliJ-IDEA**

Download IntelliJ-IDEA Ultimate Edition from http://www.jetbrains.com/idea/download/index.html.

Unpack it with

tar xfz idea-10.0.tar.gz

And (later) run it with:

idea-IU-107.105/bin/idea.sh

(you will probably have to adjust the path name to the current version).

## **Running Little Goblin**

On the command line, change into the Little Goblin directory and start grails, for example by typing

cd littlegoblin/goblin/ grails run-app

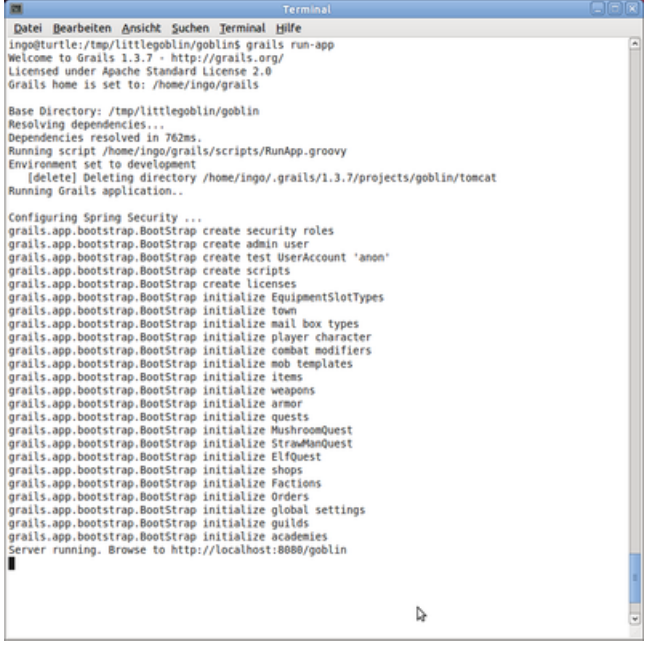

This guide is modeled after Basic Requirements for a Windows installation. It will not hurt to read that page, too, in case I have forgotten something.